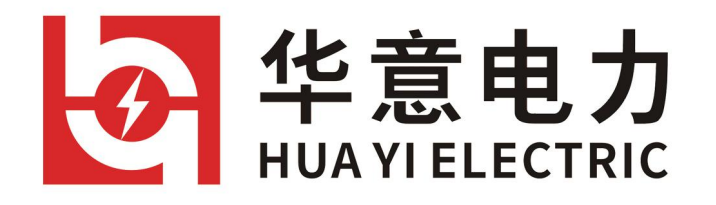

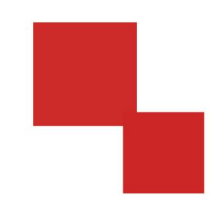

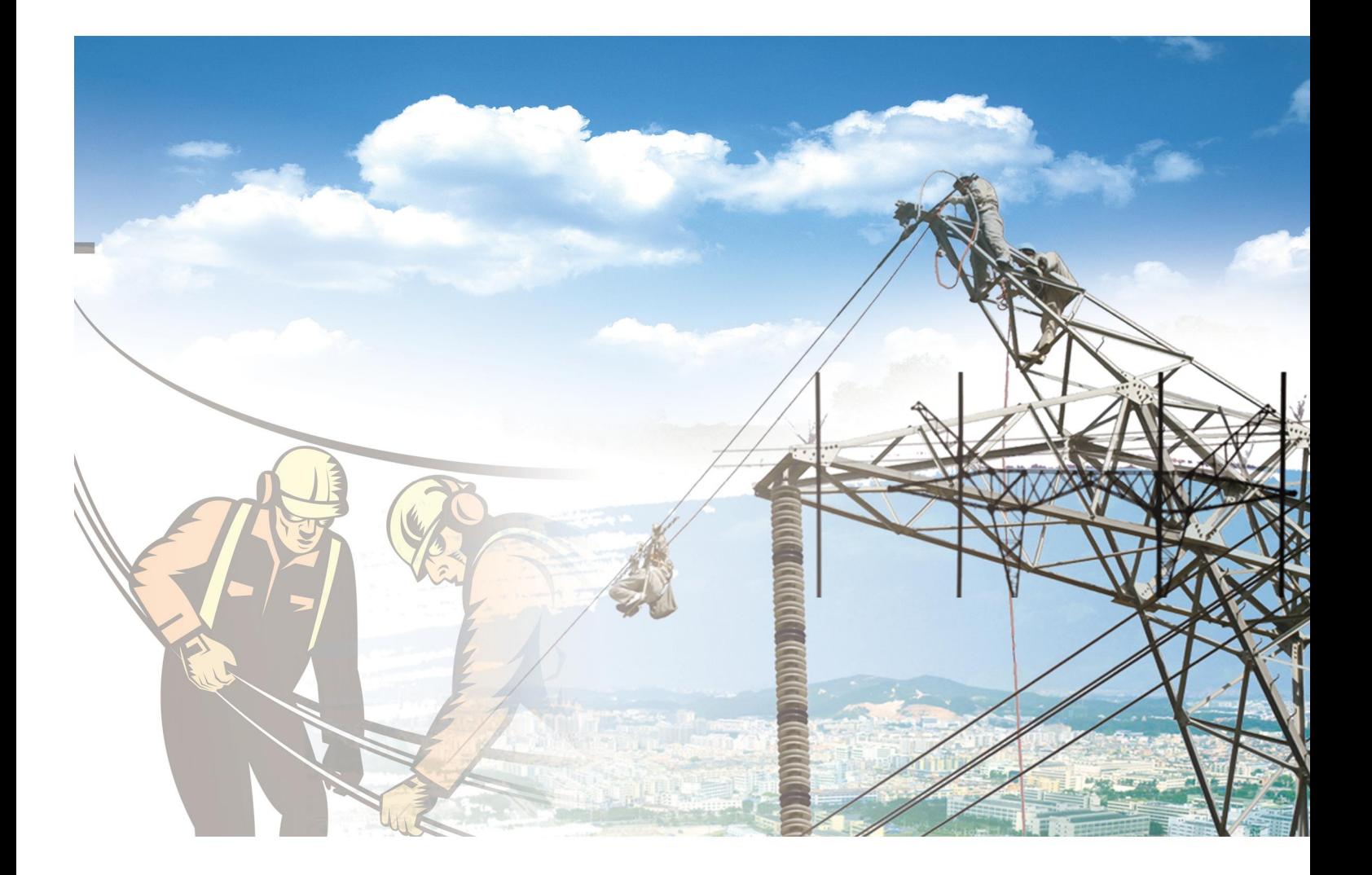

# 说明书 ZH-H SF6 综合测试仪 电力工程 / 铁路运输 / 石油化工 / 水利水电 / 航天航空 / 高校

#### 尊敬的顾客

感谢您使用本公司生产的产品。在初次使用该仪器前,请您详细地阅读 使用说明书,将可帮助您正确使用该仪器。

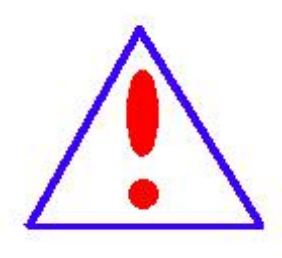

我们的宗旨是不断地改进和完善公司的产品,因此您 所使用的仪器可能与使用说明书有少许差别。若有改动, 我们不一定能通知到您, 敬请谅解!如有疑问, 请与公司 售后服务部联络,我们定会满足您的要求。

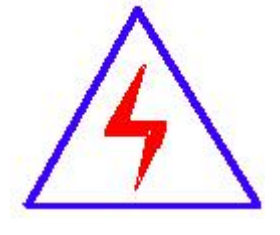

由于输入输出端子、测试柱等均有可能带电压,您在 插拔测试线、电源插座时,会产生电火花,小心电击,避 免触电危险,注意人身安全!

#### 慎重保证

本公司生产的产品,在发货之日起三个月内,如产品出现缺陷,实 行包换。一年(包括一年)内如产品出现缺陷,实行免费维修。一年以 上如产品出现缺陷,实行有偿终身维修。

#### ◆ 安全要求

请阅读下列安全注意事项,以免人身伤害,并防止本产品或与其相 连接的任何其它产品受到损坏。为了避免可能发生的危险,本产品只可 在规定的范围内使用。

#### 只有合格的技术人员才可执行维修。

#### **—**防止火灾或人身伤害

使用适当的电源线。只可使用本产品专用、并且符合本产品规格的电源 线。

正确地连接和断开。当测试导线与带电端子连接时,请勿随意连接或断 开测试导线。

产品接地。本产品除通过电源线接地导线接地外,产品外壳的接地柱必 须接地。为了防止电击,接地导体必须与地面相连。在与本产品输入或 输出终端连接前,应确保本产品已正确接地。

注意所有终端的额定值。为了防止火灾或电击危险,请注意本产品的所有 额定值和标记。在对本产品进行连接之前,请阅读本产品使用说明书, 以便进一步了解有关额定值的信息。

请勿在无仪器盖板时操作。如盖板或面板已卸下,请勿操作本产品。 使用适当的保险丝。只可使用符合本产品规定类型和额定值的保险丝。

避免接触裸露电路和带电金属。产品有电时,请勿触摸裸露的接点和

部位。

在有可疑的故障时,请勿操作。如怀疑本产品有损坏,请本公司维修 人员进行检查,切勿继续操作。

#### 请勿在潮湿环境下操作。

#### 请勿在易爆环境中操作。

保持产品表面清洁和干燥。

### -安全术语

警告:警告字句指出可能造成人身伤亡的状况或做法。

小心:小心字句指出可能造成本产品或其它财产损坏的状况或做法。

# 敬 告

- 一、本手册中所说明的每个配件及仪器都应该严格按照说明、并在所规定的 范围内进行测试、维护。
- 二、本仪器绝对不能测量腐蚀性气体或者含有油的气体。同时严禁在测量含 有危险气体的环境中开关机和充电,否则,会造成爆炸恶性事故。
- 三、在室内小环境测试气体时,必须将出气管道引到户外或者安全区域,否 则气体越聚越多引起现场测试人员身体不适以及中毒等事故。
- 四、严禁在危险区域对仪器进行开、关机或者充电操作。
- 五、检测仪器是否准确时,只能通已知浓度的标准气体来测试。如仪器读数 出现偏差时,可以对仪器进行修正,修正时必须严格按照说明来进行操 作。如果违反这一规定,将会严重影响仪器的性能。我们鼓励客户在修 正前,通过来电或者来信等方式咨询有关标定方面的信息。
- 六、本仪器是一个密封的整体,绝对不要试图打开仪器,否则不能享受三包 政策。
- 七、本仪器出厂前已经进行标定,检测合格。
- 八、连接通信电缆时,切勿带电操作,需将仪器和电脑关闭,否则容易损坏 通信接口;
- 九、仪器长时间存放时一定要充足电,且三个月需充电一次。
- 十、 严禁用力按、击打触摸屏,当点击屏幕无反应时,应该重新启动仪器。

#### 一、开箱

将 SF6综合测试仪小心地从运输集装箱内取出。为了防止不经意地遗漏有 用或者有价值的部件,应对包装材料以及所有集装箱内部搜索一遍。

警告!仔细检查装置内部包装材料防止配件遗失。

如果有必要返还设备的话,应保留所有包装箱和包装材料。

#### 二、 初始检查

- **●** 打开仪器外箱,取出仪器,仔细检查仪器外观。
- 晃动仪器,仪器内部是否有元器件松动的情况。
- 如果发现有损坏或缺陷,应尽快通知承运商,向承运商提出恰当的索 赔。
	- 打开仪器电源开关,观察仪器能否正常显示。
	- 检查完毕后,插上电源线对仪器进行充电后再存放。
	- 如发现异常情况请立即与经销商联系

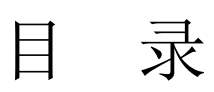

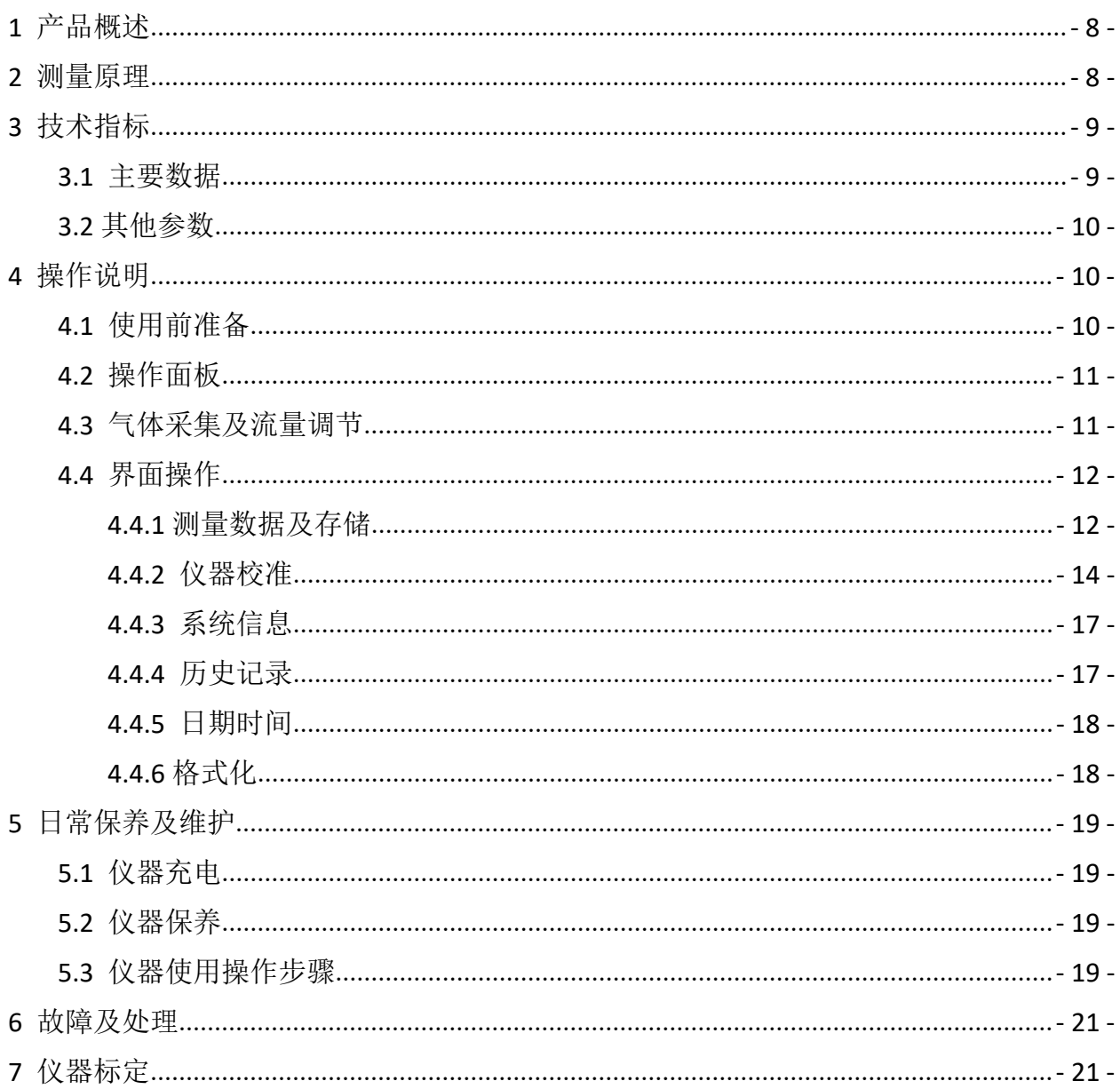

Co., Ltd. 注意: 开始使用设备前, 请仔细阅读说明书, 严格依据说明书操作仪器。

# <span id="page-7-0"></span>**1** 产品概述

本产品将 SF<sub>6</sub>湿度测试、SF<sub>6</sub>纯度测试、SF<sub>6</sub>分解产物测试仪集为一体, 将原来要 用两台仪器才能实现的功能,集中在一台仪器上。一次现场测量,即可以完成两项 指标检测,大大节省设备中的气体。同时也减少了用户的工作量,极大的提高了工 作效率。

# 特 点:

- 长寿命探测组件
- 综合多种测量手段,满足不同的测量要求
- 内置气体过滤器,稳压阀
- 超大液晶显示,中英文菜单,易于操作
- 用户可现场执行校准,从而保证现场的可靠使用
- 触摸屏操作,简单易用
- 各种数据同步显示
- 大容量数据存储

# <span id="page-7-1"></span>**2** 测量原理

分解产物的测量全采用电化学感器原理。电化学传感器通过与被测气体发生 反应并产生与气体浓度成正比的电信号来工作。根据这一原理,分解产物传感器 采用进口 SF6专用的传感器。

湿度测量采用阻容法,它是利用吸湿物质的电学参数随湿度变化的原理借以 进行湿度测量。根据这一原理,湿度传感器采用维萨拉公司 DRYCAP®传感器。 该湿度传感器用于工业湿度测量已有近 60 年的历史。 高品质的 DRYCAP 与智能

- 8 -

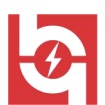

# nology Co., Ltd.

化电子部件的完美结合,使湿度测度仪表成功应用于各种极端恶劣的工业环境 中。维萨拉公司为全世界提供湿度测量领域中先进的技术。DRYCAP ®传感器在全 量程测量精确可靠,并具有卓越的长期稳定性,它不受灰尘粒子和大多数化学物 污染的影响,极适合工业环境的使用。

# <span id="page-8-0"></span>**3** 技术指标

### <span id="page-8-1"></span>**3.1** 主要数据

#### (**1**)测量范围

①湿度:露点-80℃~+20℃(支持 ppmv 等参数)

②SF6分解产物:

SO2: 0~200ppm;

 $H_2S: 0^{\sim}200$ ppm;

 $CO: 0^{\sim}1000$ ppm;

HF: 0~10ppm (选配);

③SF6纯度:0~100%SF6(重量比)。

#### (**2**)测量精度

①露点精度:±0.5℃(当露点温度低于 0℃,传感器输出为霜点);

②SF6分解产物:0.1ppm;

③SF6纯度:±0.5%,与流量无关。

#### (**3**)响应时间

①SF6分解产物:10~15 秒;

②SF6纯度:30 秒。

ZH-H SF6综合测试仪

- <span id="page-9-0"></span>**3.2** 其他参数
	- 进气压力: ≤1.0Mpa;
	- 环境温度:-20~55℃;
	- 环境湿度:≤90%RH;
	- 充电电压:220VAC±10% 50Hz;
	- 使用时间:电池可连续工作数小时以上;
	- 耗 气 量:200~400mL/min;
	- 存储容量:60 条;
	- 尺 寸: 300×400×150;
	- 重 量:5.5Kg;
	- 操作方式: 触摸按键输入:
	- 通讯接口: RS232 或 USB 与上位机通讯;
	- 打印方式:热敏汉字报表式打印。

# <span id="page-9-1"></span>**4** 操作说明

### <span id="page-9-2"></span>**4.1** 使用前准备

使用前请先检查电池电量是否充足,随机配件是否全。

测量之前先打开仪器后部的电源开关,严禁在危险环境中开关机。点击进入测 量界面。

将测量点阀门开,排空一部分气体,并将气流调节稳定即可开始测量。

注:压力及流量不易太大,以防仪器损坏。

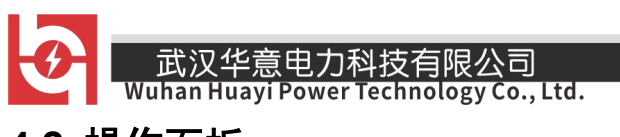

# <span id="page-10-0"></span>**4.2** 操作面板

操作面板的示意图如图 4-1 所示。

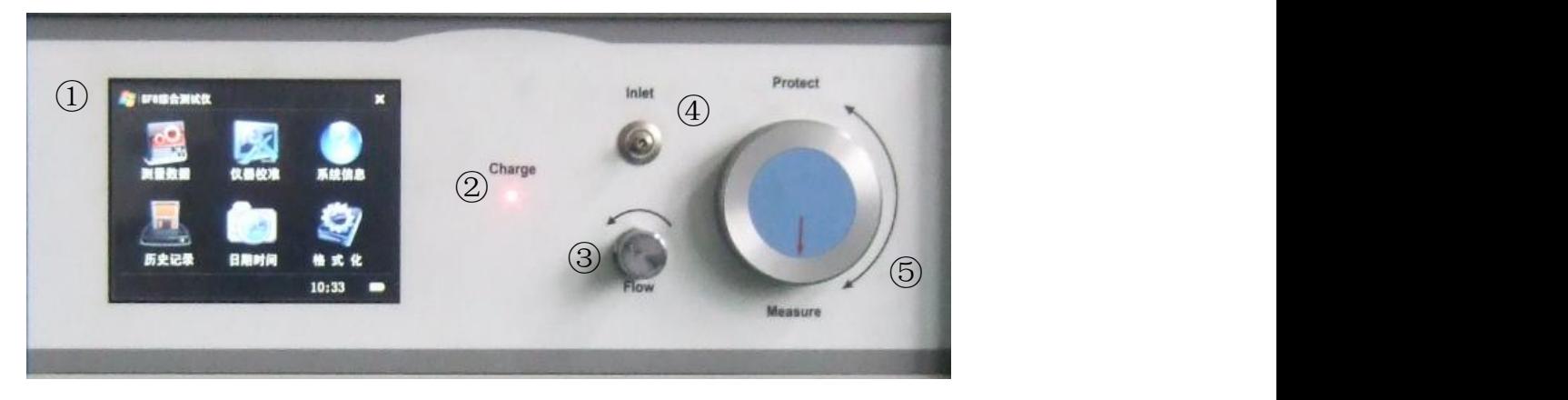

图 4-1 操作面板的示意图

符号代表意义:

| 符号                                   | 表示                                |
|--------------------------------------|-----------------------------------|
| $\left( 1\right)$                    | 触摸显示屏                             |
| $^{\small{\textcircled{\small{2}}}}$ | 充电状态指示灯                           |
| ③                                    | 流量控制针型阀                           |
| $\left( 4\right)$                    | 进气管道接口                            |
| (5)                                  | 传感器保护状态旋钮 (箭头朝上<br>为保护状态、朝下为测量状态) |

# <span id="page-10-1"></span>**4.3** 气体采集及流量调节

将随机配送的进气管道快插头的一端插在仪器进气口上,另一端连接到测量点, 气路密封即可,逆时针调节针型阀,使气体流量达到要求的 0.5~0.8L/min。顺时针可 调小流量。

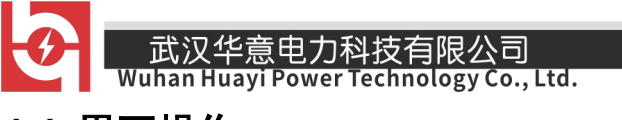

# <span id="page-11-0"></span>**4.4** 界面操作

该设备采用触摸屏进行操作,简单快捷,直接点击即可实现操作。退出时点击 右上角的 标记即可退出当前界面。

开机界面如图 4-2 所示。桌面设有六个快捷方式图标,点击即可进入。右下角为 电量显示,实时显示当前电池电量。电量满时为四格。如为空白是即表示需要充电。

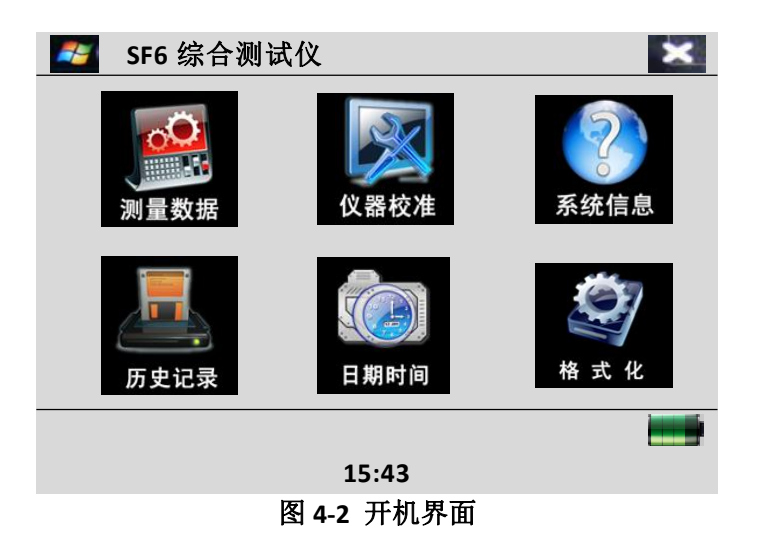

#### 图标说明:

- 执行【测量数据】, 则显示当前测量数据。
- 执行【校准界面】,则显示仪器校准时的显示及操作。
- 执行【系统信息】,则显示本仪表的出厂日期、编号及版本号。
- 执行【历史记录】,显示存储的测量数据。
- 执行【日期时间】,则可进行日期时间的设置。
- <span id="page-11-1"></span>执行【格式化】,则格式化历史数据,即删除所有的历史数据。

#### **4.4.1** 测量数据及存储

点击测量数据图标,进入测量界面,如图 4-3 所示。

- 12 -

销售热线:400-060-1718

| <b>武汉华意电力科技有<u>限公司</u></b><br>Wuhan Huayi Power Technology Co., Ltd. | ZH-H SF6综合测试仪 |       |      |      |                   |  |
|----------------------------------------------------------------------|---------------|-------|------|------|-------------------|--|
| $\frac{1}{2}$<br>仪                                                   | SF6 综合测试      |       |      |      | $\mathbf{\times}$ |  |
| 露点:                                                                  | $-36.8$       | °C    |      | 384  | UL/L              |  |
| SF6:                                                                 | 9.3           | %     | 湿度:  | 23   | $^{\circ}$ C      |  |
| H2S:                                                                 | 0.0           | UL/L  | SO2: | 0.0  | UL/L              |  |
| HF:                                                                  | 0.0           | UL/L  | CO:  | 0.0  | UL/L              |  |
| 流量:                                                                  | 0.0250        | L/MIN | CF4: | 1.27 | %                 |  |

图 **4-3** 测量界面

测量界面中可显示当前气体中的各组分的含量。注:不同气体的单位不同。 底部为操作区,包括菜单选择及数据存储。执行【菜单】可以退回到主界面:执行 【保存】可以保存当前测量数据。此时会出现如图 4-4 所示的输入设备编号的界面。

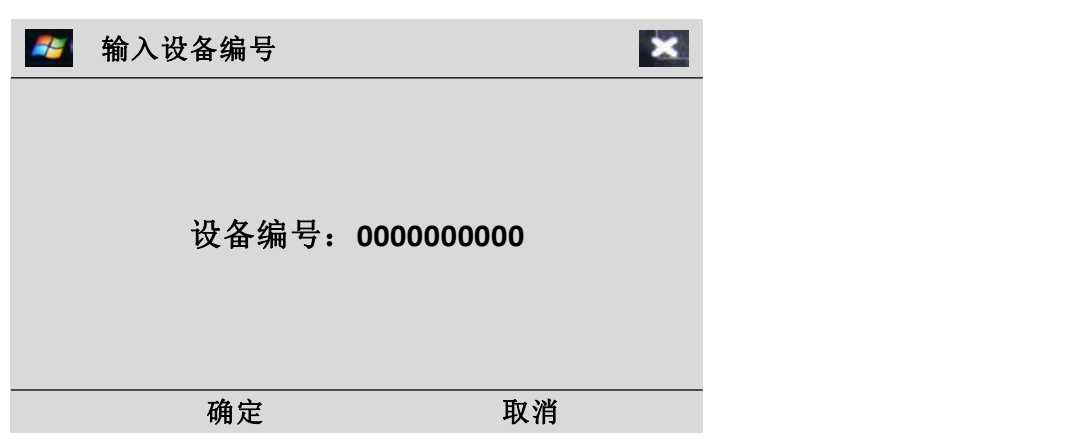

图 **4-4** 输入设备编号界面

点击空白处可调出如图 4-5 所示的软键盘来输入所测量的设备的名称。点击确定 存储数据,点击取消或 即可退出到测量界面。

Co., Ltd. Technology

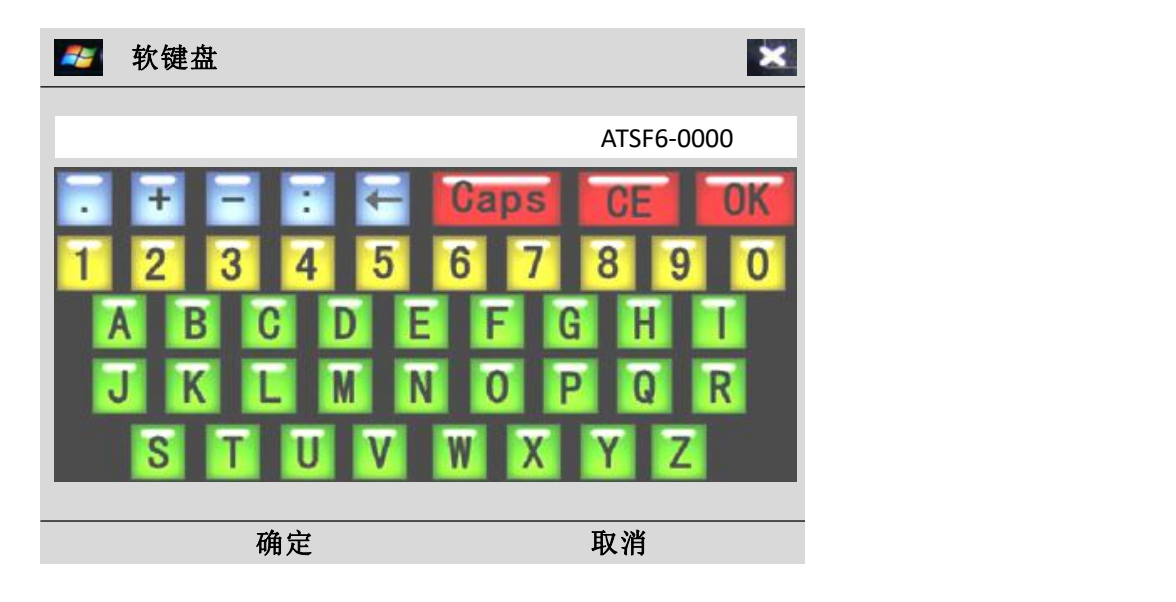

#### 图 **4-5** 软键盘

软键盘操作说明: 调用出软键盘后可直接点击所需要的符号即可输入。

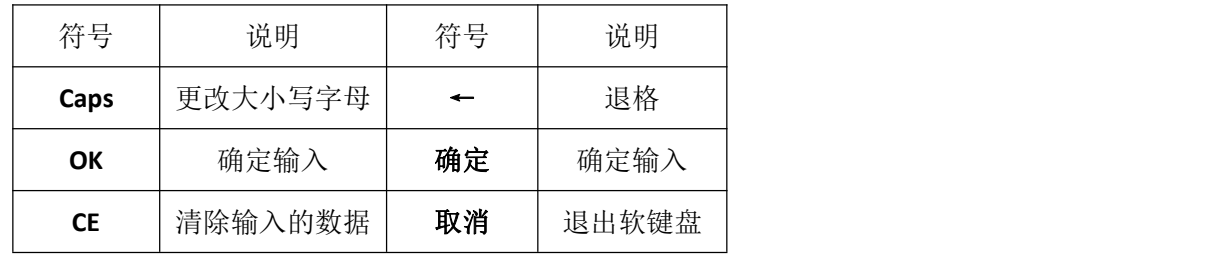

#### <span id="page-13-0"></span>**4.4.2** 仪器校准

(1) 校准前应准备好一定浓度的标准气体,浓度以需要测量的气体浓度为基准。如校 准 SF<sub>6</sub> 则用 100% SF<sub>6</sub>、90% SF<sub>6</sub>,与洁净空气或高纯 N<sub>2</sub>。其他气体零点校准均使用洁 净空气或高纯 N<sub>2</sub>。仪器连接依据 4.3 操作。

(2) 点击【仪表校准】图标可进入仪表校准数据。该数据为仪表核心数据,修改数据 将影响到仪表测量的精度及正常使用,故设有密码保护,密码为四位,初始密码为: 0000。如图 4-6 所示。

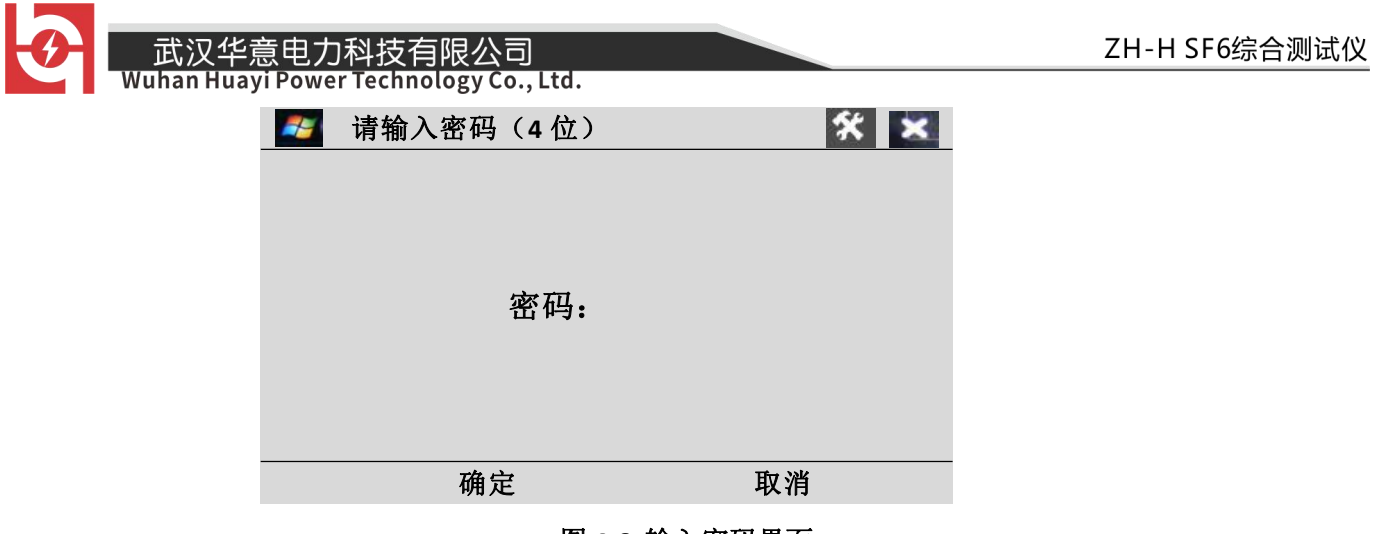

#### 图 **4-6** 输入密码界面

点击密码空白处可调出软键盘输入四位密码,如图 4-7 所示。

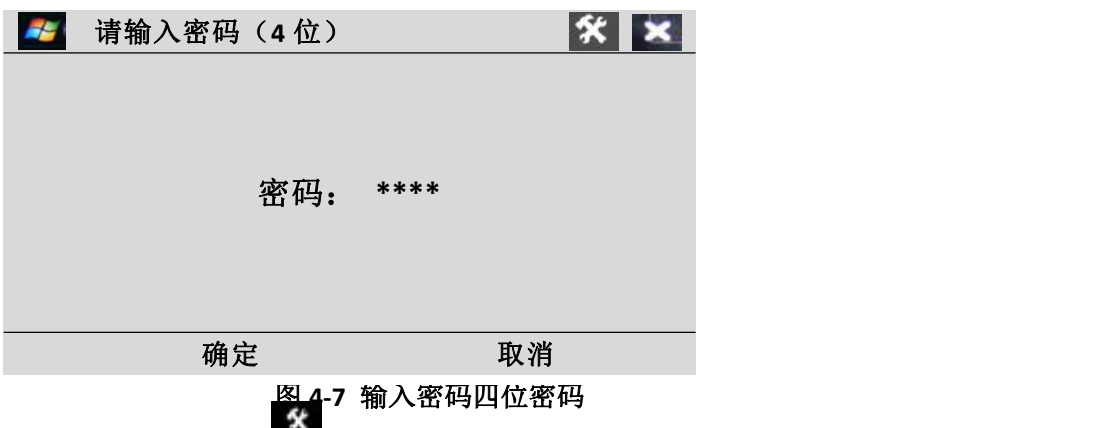

(3) 修改密码点击右上角的 图标则提示输入原密码,密码正确,点击确定即可输 入新密码。确定可完成密码修改。

(4) 密码正确, 则点击确定后可进入校准选择区, 包括 SF6、CO、SO2、H2S、HF 校准 等五个标定表,如图 4-8 所示。底部为命令区,点击相应命令即可备份或恢复标定数 据(注:对所有校准数据有效)。

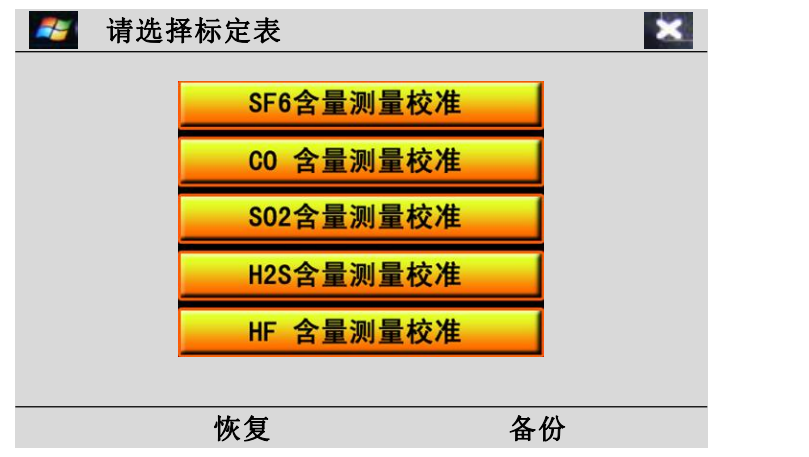

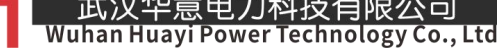

#### 图 **4-8** 选择标定表

(5)以校准 SF<sup>6</sup> 含量为例,点击【SF<sup>6</sup> 含量测量校准】进入标定表,如图 4-9 所示。底 部为命令区,点击【确定】存储标定数据,点击【取消】不存储直接退出至校准选 择区。

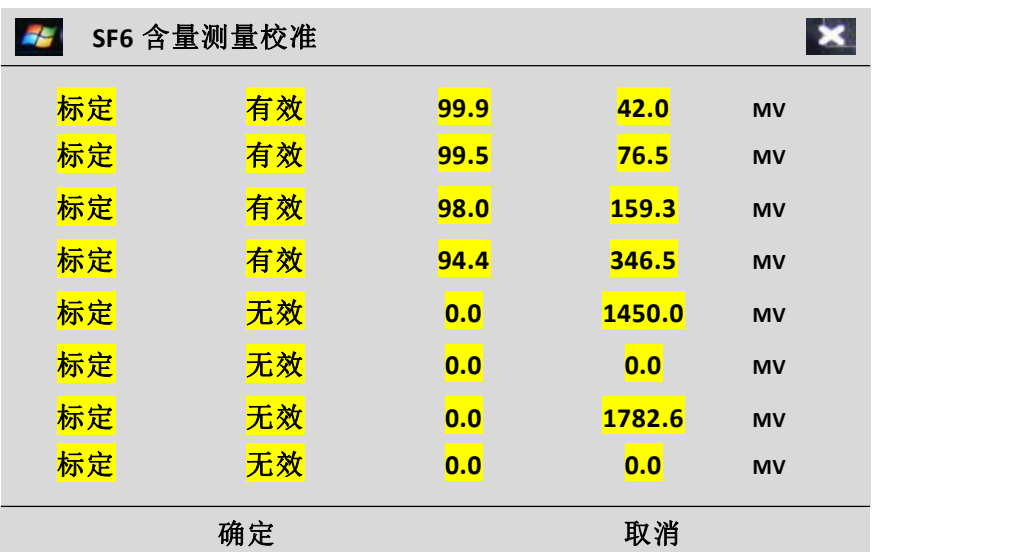

图 **4-9 SF6** 含量测量校准

校准命令,点击后即可开始自动标定。其显示的即为当前标准气体的电压值,当 三个数据基本一致时,标定结束,按照提示操作来存储数据。

第二列为数据启用开关,点击可改为"有效"以启用该行数据,再次点击则为 "无效",而停用该行数据。有效/无效是决定该行的标定值是否参与测量结果的计算。

第三列为气体浓度值,直接点击数值即可修改为需标定的纯度值,输入的数值 应该与标气的数值一致。

第四列为各浓度气体的电压信号值,该列是标气相对的电压值,由仪器自动读 取。也可直接点击修改(请谨慎修改)。

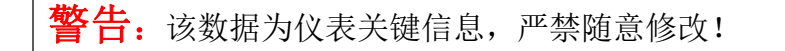

# <span id="page-16-0"></span>**4.4.3** 系统信息

点击【系统信息】图标可进入系统信息界面,如图 4-10 所示。

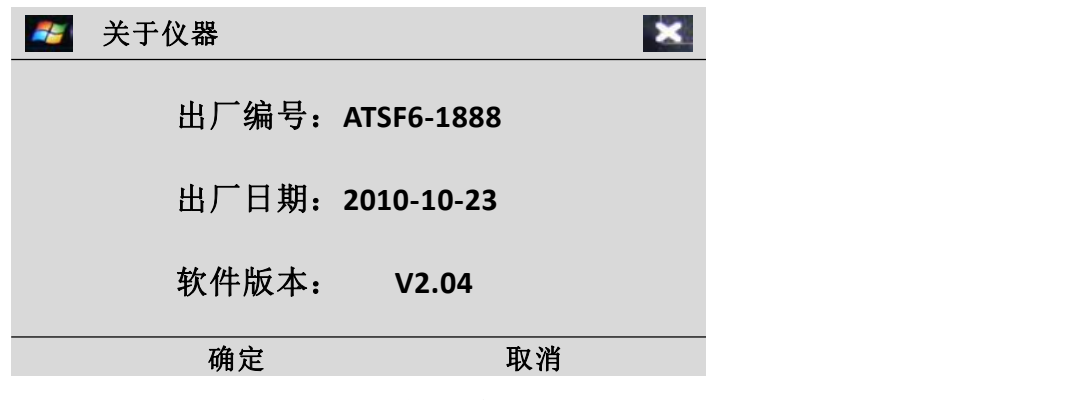

图 **4-10** 系统信息界面

#### <span id="page-16-1"></span>**4.4.4** 历史记录

点击【历史记录】即可显示已存储的测量数据。如果没有历史记录,则系统会 出现如图 4-11 所示的提示界面。点击【确定】,可回到主菜单。

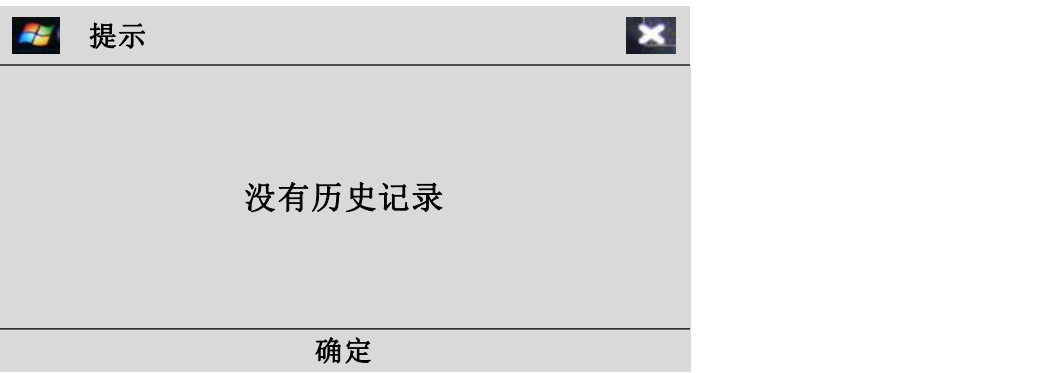

#### 图 **4-11** 无历史记录提示

当仪器中已经存有历史记录时,点击【历史记录】可显示所测设备的编号、气 体纯度值、测量模式及流量值,如图 4-12 所示。底部为功能区,点击 > 及 > 可前 后翻页,点击 <sup>删除</sup>可删除数据。点击 画可以将本页数据打印出来。点击 × 退出到主 界面。

意电力科技有限公司 Power Technology Co., Ltd.

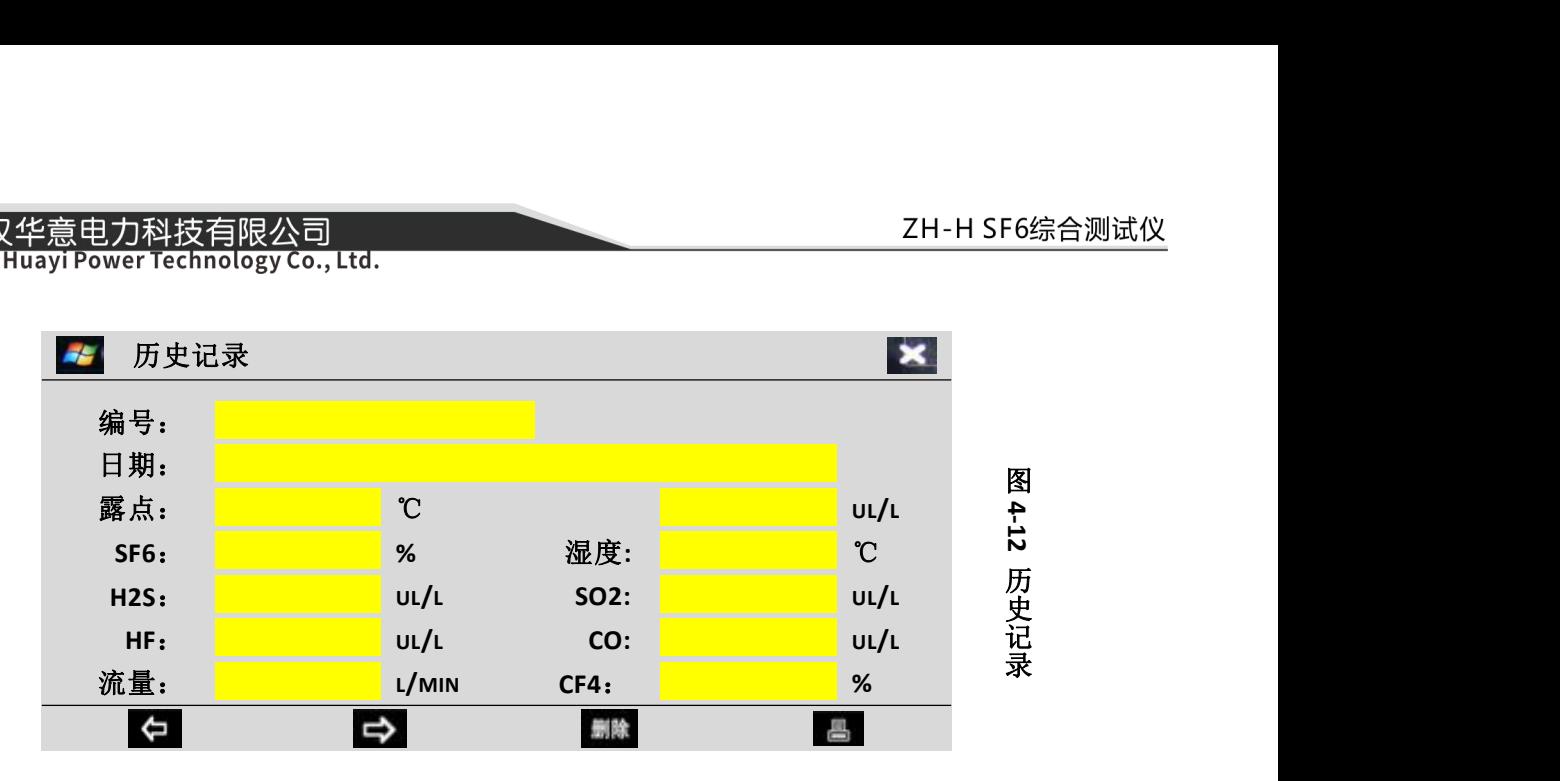

#### <span id="page-17-0"></span>**4.4.5** 日期时间

点击【日期时间】即可现实当前的日期及时间,并可对日期时间进行设置。时 间设置界面如图 4-13 所示。

点击空白处可调出如图 4-5 所示的软键盘来进行时间和日期的设置。

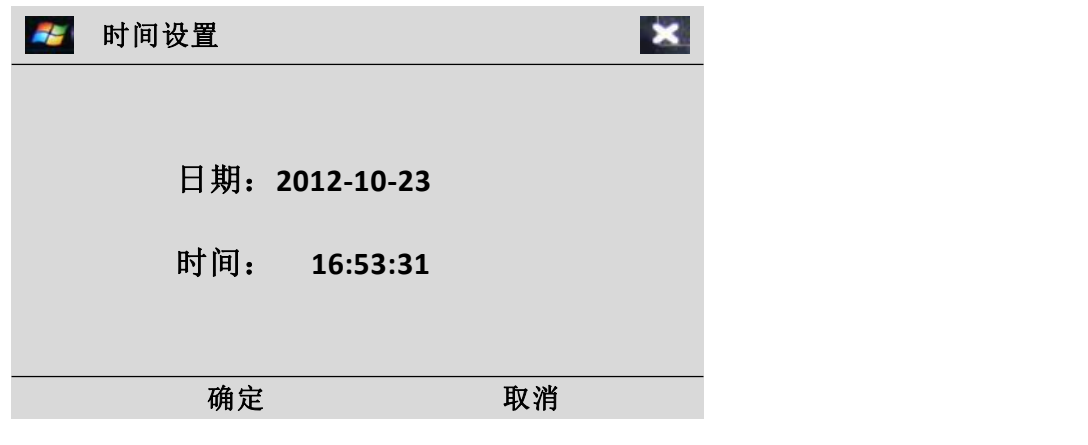

#### 图 **4-13** 时间设置界面

# <span id="page-17-1"></span>**4.4.6** 格式化

点击【格式化】图标会出现如图 4-14 所示的提示界面。格式化可删除所有存储 的数据(注:不影响标定数据)。点击确定可确认格式化,点击取消则退出格式化。

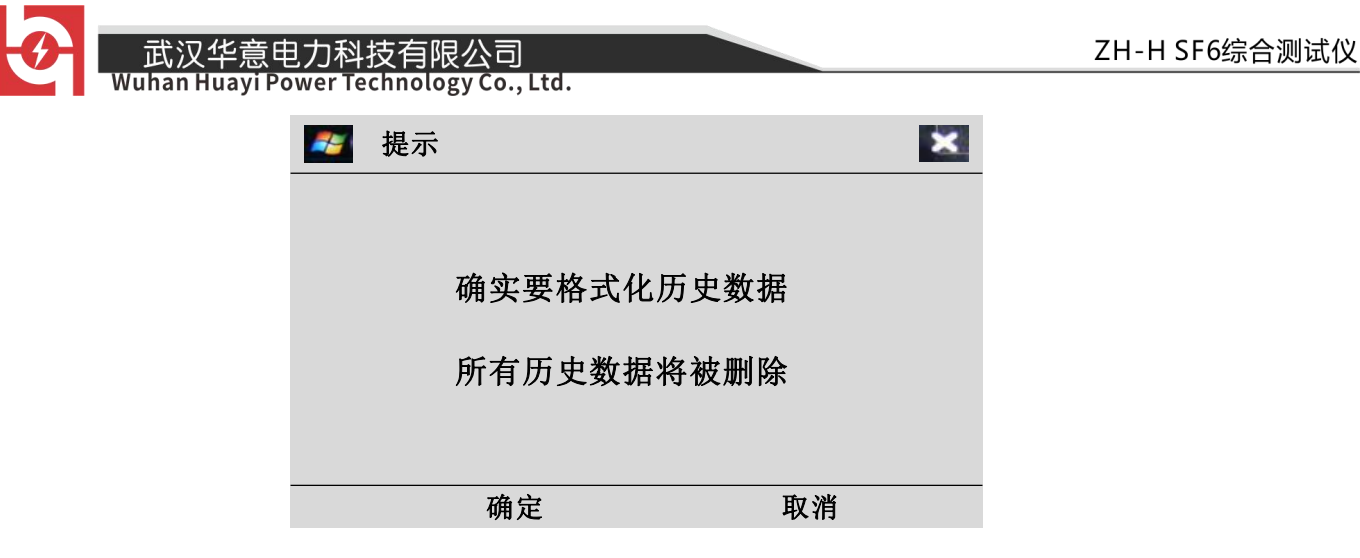

#### 图 **4-15** 格式化提示

# <span id="page-18-0"></span>**5** 日常保养及维护

#### <span id="page-18-1"></span>**5.1** 仪器充电

将充电电源线与仪器充电口相连,充电时红灯为正在充电,绿灯则表示电池已 充满,充电时仪器不需要开机。

### <span id="page-18-2"></span>**5.2** 仪器保养

- 使用前应及时充电,本仪器采用内置充电器;
- 仪器长期不用时应充足电存放,并定期给仪器充电,以延长电池寿命;
- 避免剧烈震动,防止损害仪器;
- 触摸屏避免使用尖锐的物体操作,以防损坏;
- 仪器需定期校准,校准周期为一年。

#### <span id="page-18-3"></span>**5.3** 仪器使用操作步骤

(1)打开仪器观察仪器电量,如果电量不足请及时充电。

- (2)仔细检查过渡转接头是否齐全,密封圈安装是否安装到位。
- (3)到达测试现场后,先打开仪器电源开关,仪器进入校准,约 5 分钟左右,连接

- 19 -

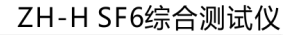

 $Co.$  Ltd.

出气管道(将管道出口引至无人处),将仪器面板上面的调节阀关闭。

(4)选择与设备相配套的转接头,先将进气管道与转接头连接好后再将转接头与被

测 量设备相连接。

- (5)进入测量数据界面后,仪器进入测量状态。
- (6)缓慢打开流量调节阀并将流量控制在 2.0~4.0L/Min。
- (7)测试数分钟后,仪器自动判断是否稳定(在一定的范围内波动就代表稳定), 自动测量两次,测量结束后可以读数,也可保存测量结果。
- (8)继续测量不需要关闭仪器,只需将转接头与下一个设备连接好,就可以继续测 量。
- (9)测量结束后,先将转接头与设备分离开,再将管道一一拆除。
- (10) 测量结束后需用高纯 N2 将残余气体排出仪器,防止腐蚀仪器内部结构。
- (11) 仪器长时间存放必须充足电。

# <span id="page-20-0"></span>**6** 故障及处理

汉华意电力科技有限公司

**Power Technology Co., Ltd.** 

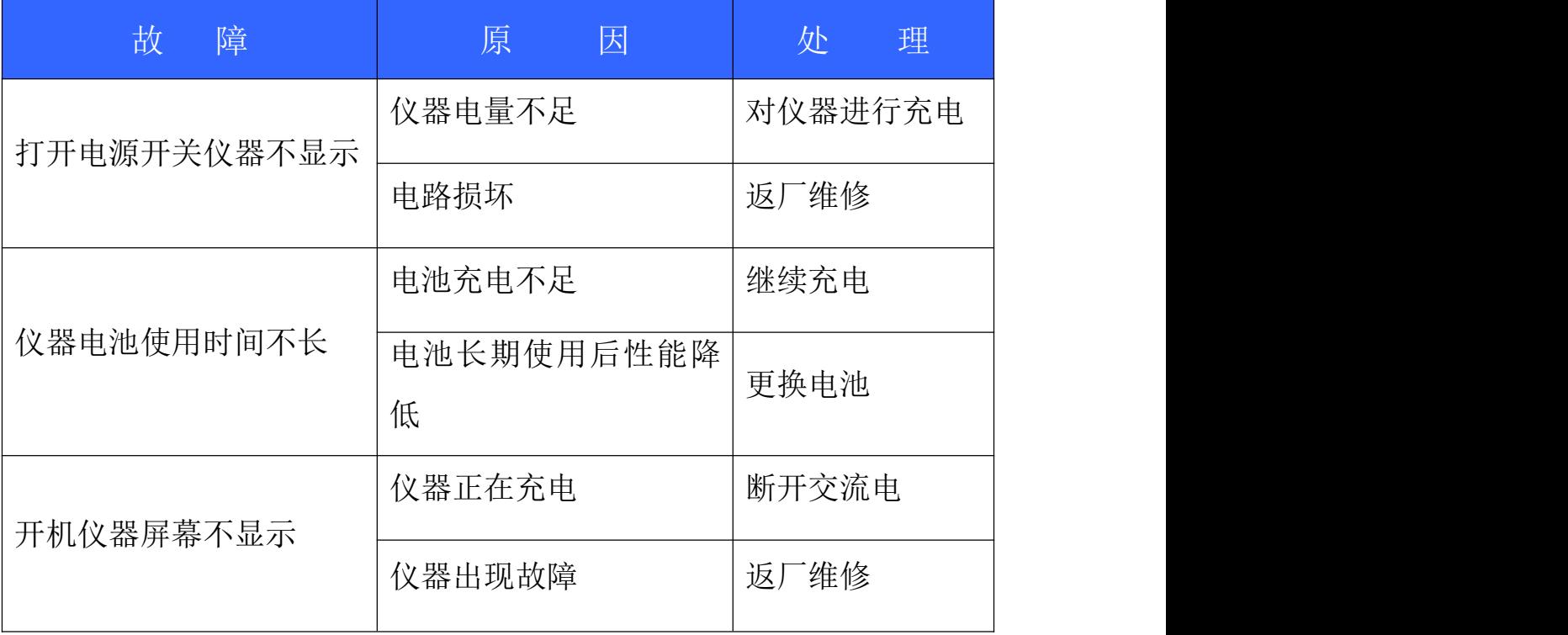

# <span id="page-20-1"></span>**7** 仪器标定

进入标定界面输入正确的密码,按"确定"后进入如图 4-8 所示的校准选择界面, 选择需要校准的选项进入校准界面。

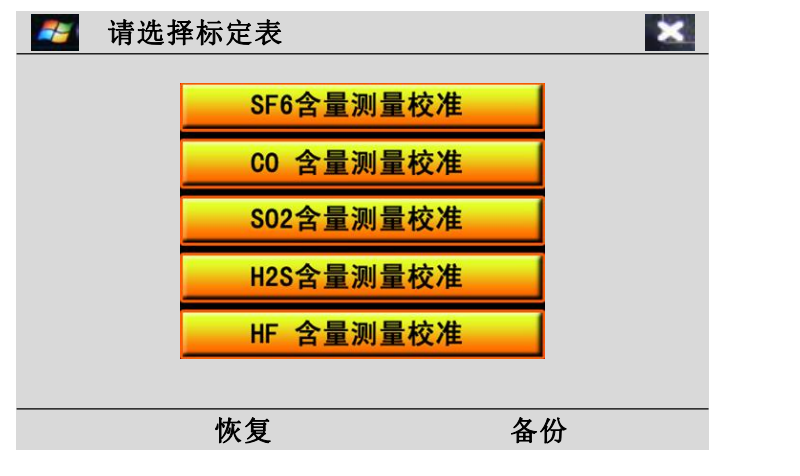

选择需要标定的气体界面

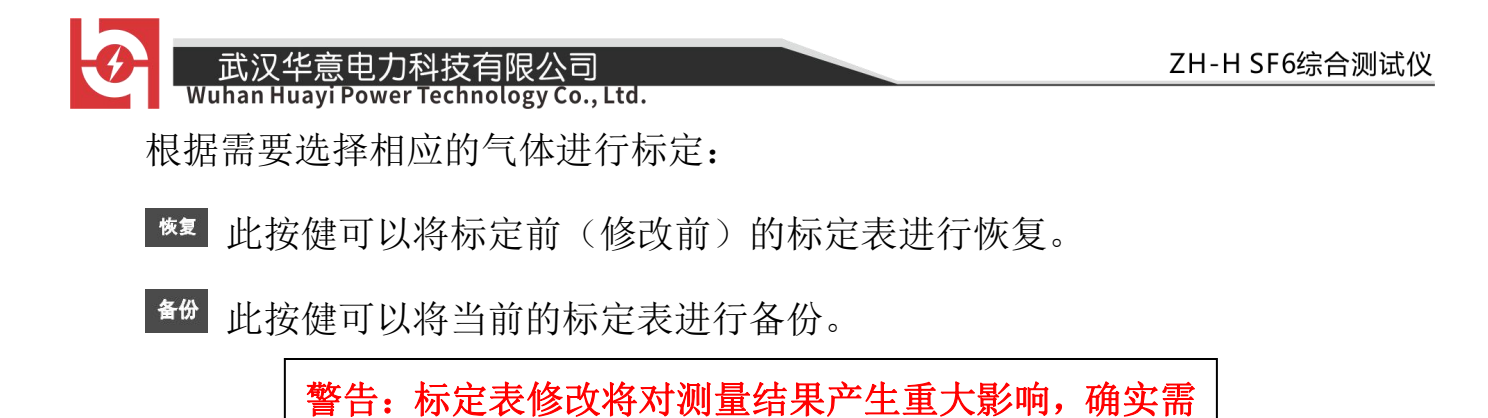

要标定时,应谨慎处理或与厂家联系!

#### 标定步骤:

- (1)先将有效标志改成"有效",直接点击如图 4-9 中所示的"有效(无效)"中文 字进行修改。
- (2)点击浓度值,将所需要标定的标准气体的浓度值输入。
- (3)输入完毕后点击【标定】,将需要标定的气体通过仪器(流量控制在 0.25L/min 左右),仪器自动进行标定,标定等待界面如图 7-1 所示。

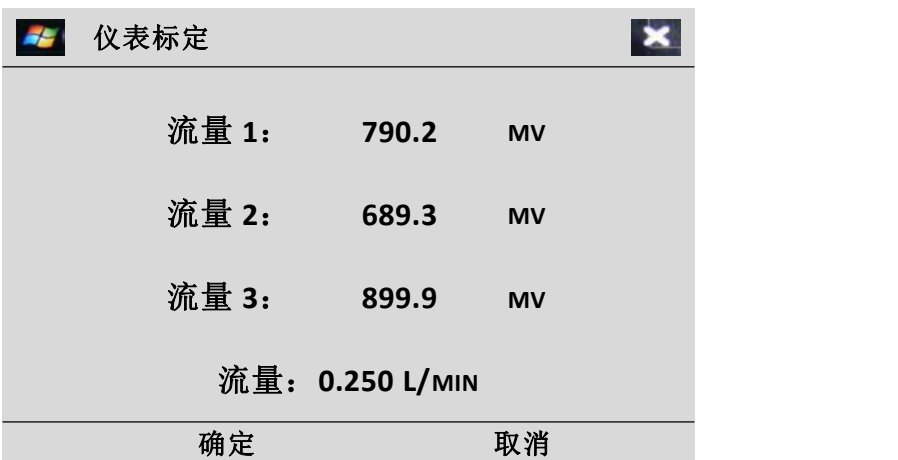

#### 图 **7-1** 标定等待界面

此时仪器正在标定,标准气体的流速在 0.25L/MIN。

- 22 - (4)当三组数据的偏差在一定的范围之内时,仪器自动提示标定完成。待出现图 7-2

汉华意电力科技有限公司<br><mark>n Huayi Power Technology Co., Ltd.</mark>

所示界面时表示标定完成,此时根据界面提示,按"确定"将自动保存标定数 值。

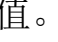

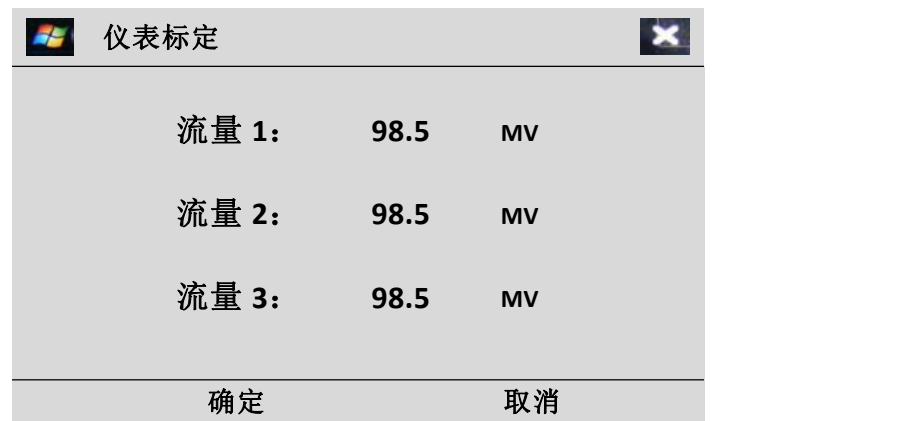

#### 图 **7-2** 标定完成界面

- (5)如需继续标定则按上述步骤重复。
- (6)标定完成后将此次标定的标定表进行备份,以后使用时当标定表出现紊乱时, 可以恢复备份时的标定表。
- 保存该次标定记录; 确定
- 取消 取消标定记录。

注意:标定完成后,请测试仪器准确性后再将标定表备份!

ELECTRICAL PRODUCTS Provide first-class electrical measurement products

# 全国统一热线: 400-060-1718

# 电力试验设备研发生产供应商

ELECTRIC TEST EQUIPMENTS R&D MANUFACTURER

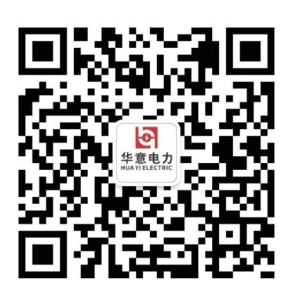

#### 武汉华意电力科技有限公司 Wuhan Huayi Power Technology Co., Ltd.

- ↓ 售前: 027-87455965 售后: 027-87455183
- www.wh-huayi.com
- M whhuayi@126.com
- 武汉市东湖新技术开发区高新四路 40 号葛洲坝(集团)太阳城工业园 11 栋

www.wh-huayi.com